## Export data

You can export your QVM databases in the cloud and use it from there as needed on. Unfortunately, there are limitations due to WP8 no way to export to the SD card.

So sign up on the live page with your Microsoft account. Then select Skydrive list as a cloud service and Local in folder. There every files are listed that are in the local repository:

×

Databases have the extension \*.sdf. So, highlight the desired database with a check mark in the check box and then click  $\checkmark$  Upload. The databases are now uploaded in both the original SDF file and in GPX format. QVM attached to the current time and date to the file name.

The SDF file serves as a backup and can always be re-imported in QVM.

The GPX file can be imported into QV or any other GPS program.

From: https://quovadis-gps.com/anleitungen/qvm2-win8/ - QuoVadis 7 GPS Software Wiki

Permanent link: https://quovadis-gps.com/anleitungen/qvm2-win8/doku.php?id=en:50\_live\_c\_export\_to\_qv

Last update: 2014/04/17 11:37

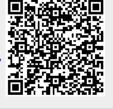